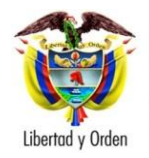

Ministerio de Tecnologías de la<br>Información y las Comunicaciones<br>República de Colombia

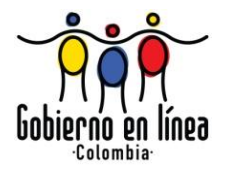

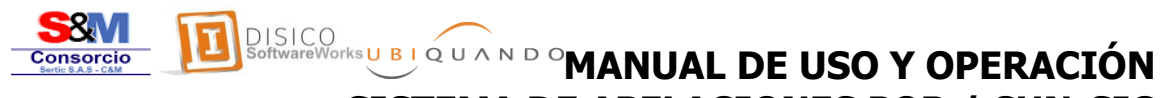

# **SISTEMA DE APELACIONES PQR / CUN-SIC PROYECTO FÁBRICA DE SOFTWARE GRUPO 2**

**Coordinación de Desarrollos Tecnológicos Programa Agenda de Conectividad Estrategia de Gobierno en línea @República de Colombia – Derechos Reservados**

Bogotá, D.C, Octubre de 2012

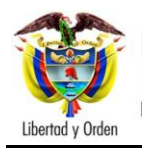

#### **FORMATO PRELIMINAR AL DOCUMENTO**

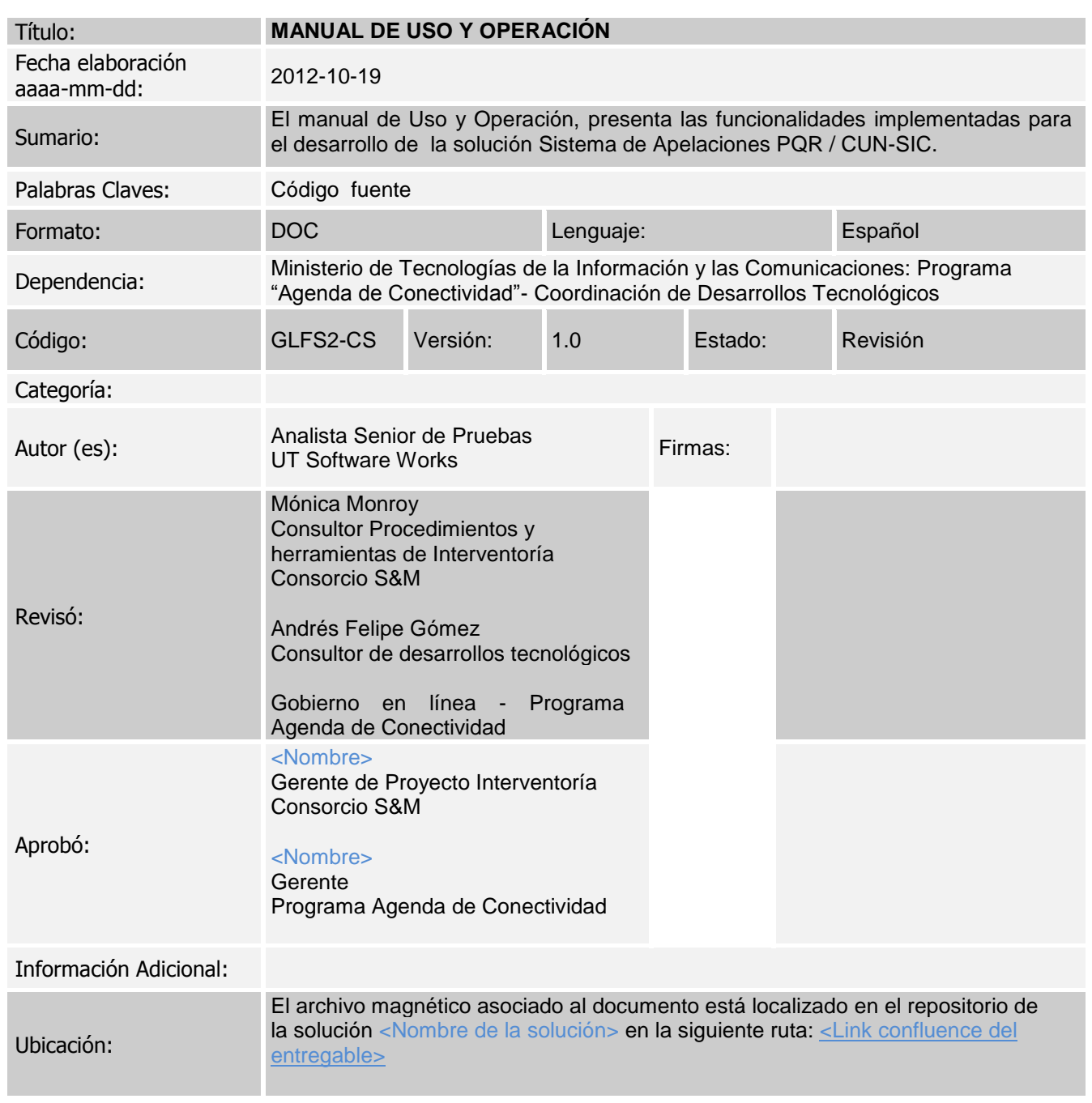

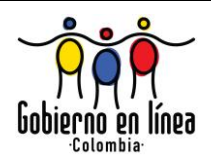

#### **CONTROL DE CAMBIOS**

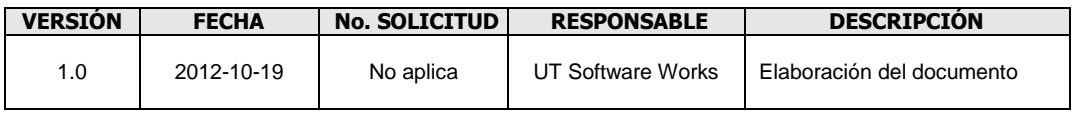

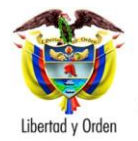

#### **TABLA DE CONTENIDO**

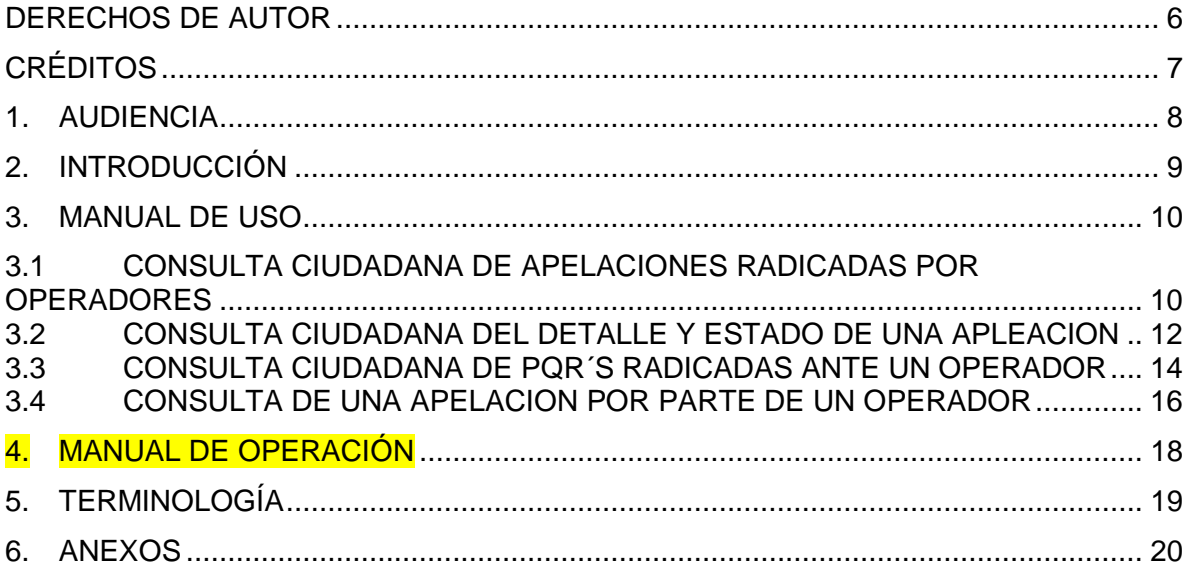

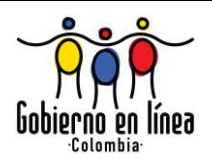

#### **LISTA DE FIGURAS**

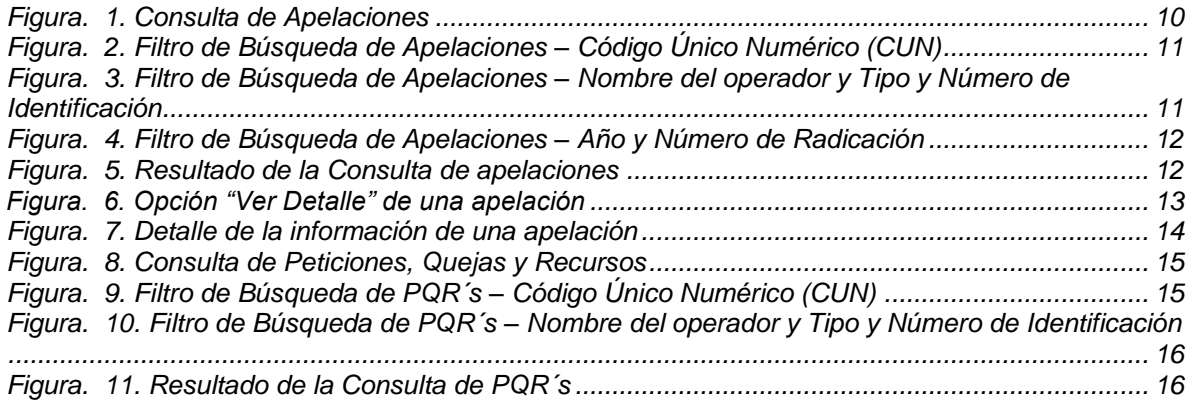

#### **LISTA DE TABLAS**

NO SE ENCUENTRAN ELEMENTOS DE TABLA DE ILUSTRACIONES.

<span id="page-5-0"></span>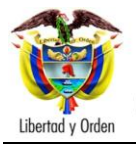

### DERECHOS DE AUTOR

menos que se indique de forma contraria, el derecho de copia del texto incluido en este documento es del Gobierno de la República de Colombia. Se puede reproducir gratuitamente en cualquier formato o medio sin menos que se indique de forma contraria, el derecho de cop incluido en este documento es del Gobierno de la República condiciones para ello, bajo las siguientes condiciones:

- 1. El texto particular no se ha indicado como excluido y por lo tanto no puede ser copiado o distribuido.
- 2. La copia no se hace con el fin de distribuirla comercialmente.
- 3. Los materiales se deben reproducir exactamente y no se deben utilizar en un contexto engañoso.
- 4. Las copias serán acompañadas por las palabras "copiado/distribuido con permiso de la República de Colombia. Todos los derechos reservados."
- 5. El título del documento debe ser incluido al ser reproducido como parte de otra publicación o servicio.

Si se desea copiar o distribuir el documento con otros propósitos, se debe solicitar el permiso entrando en contacto con el Programa Agenda de Conectividad – Estrategia de Gobierno en línea del Ministerio de Tecnologías de la Información y las Comunicaciones de la República de Colombia.

<span id="page-6-0"></span>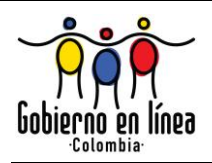

# CRÉDITOS

n un trabajo conjunto entre los consultores del Programa Agenda de Conectividad – las firmas Consorcio S&M y la UT Software Works, se ha generado el presente documento siguiendo los estándares establecidos en n un trabajo conjunto entre los consultores del Programa Agenda de Conectividad – las firmas Consorcio S&M y la UT Software Works, se ha generado el presente documento siguiendo los estándares establecidos en el Sistema de proyecto **IMPLEMENTACIÓN DE SOLUCIONES TECNOLÓGICAS BAJO EL MODELO DE FÁBRICA DE SOFTWARE PARA LAS INICIATIVAS DEL PLAN VIVE DIGITAL A CARGO DEL PROGRAMA AGENDA DE CONECTIVIDAD GRUPO 2.**

Este documento fue revisado y aprobado por los consultores y profesionales del Programa Agenda de Conectividad, previa validación de la empresa interventora del contrato Consorcio S&M.

<span id="page-7-0"></span>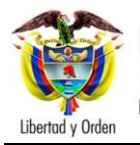

### 1. AUDIENCIA

ste documento está dirigido a los integrantes de los equipos del Programa Agenda de Conectividad - Estrategia Gobierno en Línea, el Consorcio S&M y la Unión Temporal UT Software Works que participan en el proyecto. Este ste documento está dirigido a los integrantes de los equipos del Programa<br>Agenda de Conectividad - Estrategia Gobierno en Línea, el Consorcio S&M<br>y la Unión Temporal UT Software Works que participan en el proyecto. Este<br>do CUN-SIC, el cual debe ser conocido por los miembros de los equipos del proyecto: **IMPLEMENTACIÓN DE SOLUCIONES TECNOLÓGICAS BAJO EL MODELO DE FÁBRICA DE SOFTWARE PARA LAS INICIATIVAS DEL PLAN VIVE DIGITAL A CARGO DEL PROGRAMA AGENDA DE CONECTIVIDAD GRUPO 2.**

<span id="page-8-0"></span>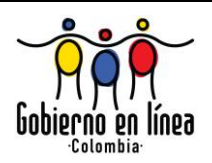

## 2. INTRODUCCIÓN

ste manual presenta las funcionalidades implementadas para la solución del Sistema de Apelaciones PQR / CUN - SIC, mostrando las formas de acceso y uso de las diversas opciones ofrecidas. E

La construcción de este documento se hará de forma gradual, de modo que al finalizar cada Sprint de implementación se incorporen las nuevas funcionalidades adicionadas a la solución y los cambios generados sobre funcionalidades previamente dispuestas.

<span id="page-9-0"></span>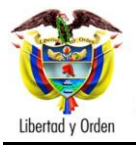

### 3. MANUAL DE USO

continuación se presentan cada una de las funcionalidades disponibles: A

#### <span id="page-9-1"></span>**3.1 CONSULTA CIUDADANA DE APELACIONES RADICADAS POR OPERADORES**

Esta funcionalidad permite a los ciudadanos consultar las apelaciones radicadas ante la Superintendencia de Industria y Comercio por parte de los Operadores. Al ingresar a la página Web de la Superintendencia de Industria y Comercio se presentará la siguiente pantalla para realizar la consulta:

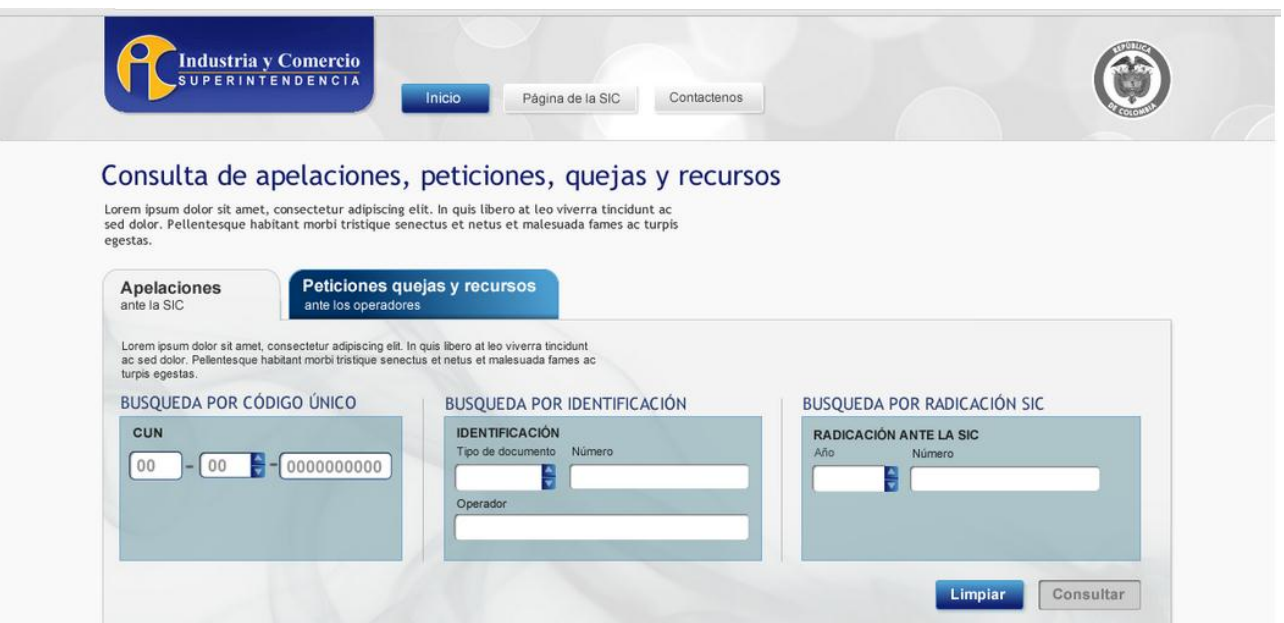

*Figura. 1. Consulta de Apelaciones*

<span id="page-9-2"></span>Allí se presentan tres (3) formas de llevar a cabo la consulta, la primera, se puede realizar por medio del filtro de entrada "Código Único Numérico (CUN)", el cual, esta conformado por cuatro (4) dígitos que identifican al Operador, dos dígitos que identifican el año de radicación de la apelación y 10 dígitos que conforman el

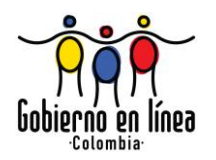

consecutivo del CUN, a continuación se presenta el filtro de entrada Código Único Numérico:

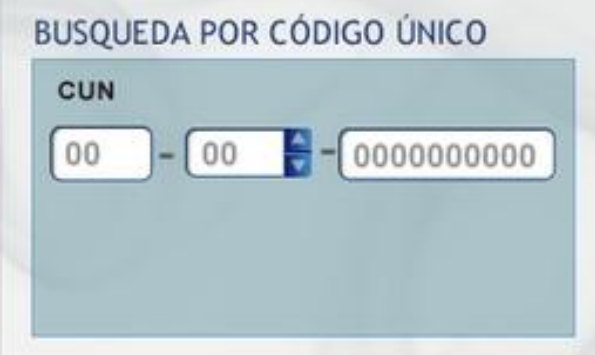

*Figura. 2. Filtro de Búsqueda de Apelaciones – Código Único Numérico (CUN)*

<span id="page-10-0"></span>La segunda forma en que el ciudadano puede solicitar la consulta de apelaciones es diligenciando los filtros de entrada: Nombre del Operador y Tipo y Número de Identificación del Ciudadano, a continuación se presenta dicho filtro:

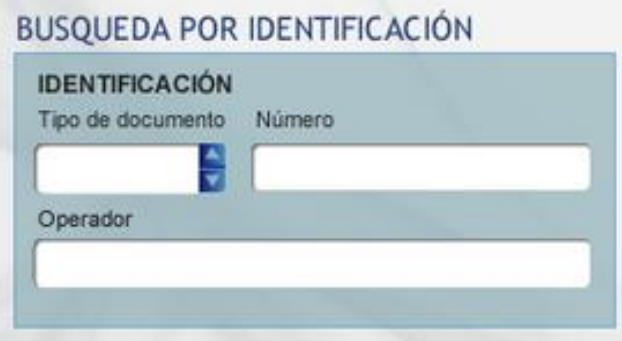

<span id="page-10-1"></span>*Figura. 3. Filtro de Búsqueda de Apelaciones – Nombre del operador y Tipo y Número de Identificación*

La tercera forma en que el ciudadano puede solicitar la consulta de apelaciones es diligenciando los filtros de entrada: Año y Número de Radicación, a continuación se presenta dicho filtro:

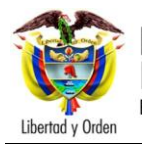

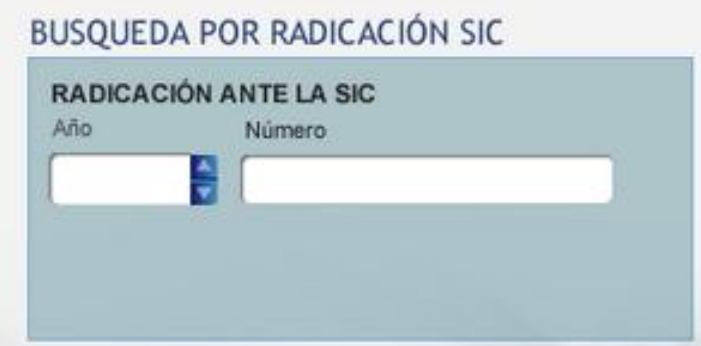

*Figura. 4. Filtro de Búsqueda de Apelaciones – Año y Número de Radicación*

<span id="page-11-1"></span>Una vez el ciudadano ha diligenciado cualquiera de las tres formas diseñadas para la realización de la consulta, el sistema presentará una grilla con la información resultado de la consulta como se muestra en la siguiente figura:

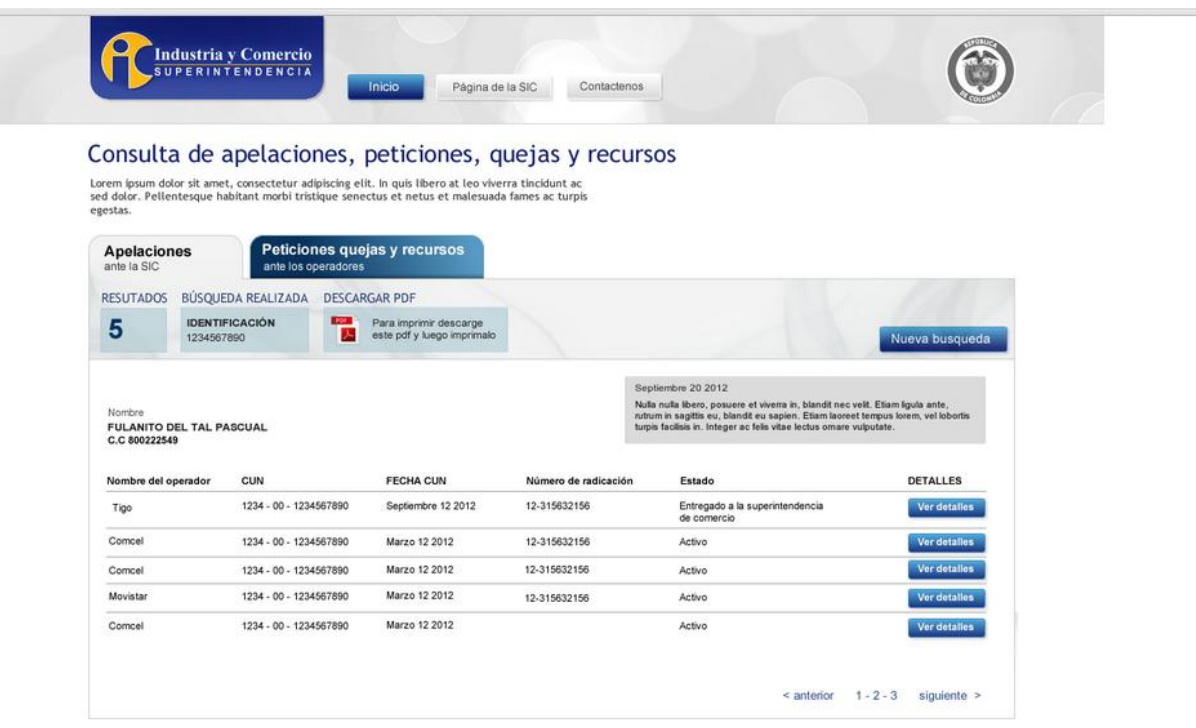

*Figura. 5. Resultado de la Consulta de apelaciones*

#### <span id="page-11-2"></span><span id="page-11-0"></span>**3.2 CONSULTA CIUDADANA DEL DETALLE Y ESTADO DE UNA APLEACION**

Una vez el ciudadano haya realizado la consulta de apelaciones puede solicitar un mayor detalle de dicho trámite, para esto, se presenta en la salida de la consulta la opción "Ver Detalle", con la cual, el ciudadano solicita al sistema más información acerca de la apelación como se muestra a continuación:

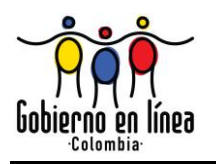

|                                               |                                                            |                        |                                         | Págna de la SiC.<br><b>Inicia</b>                                                                    | Contactence          |                                                                                                    |                      |  |
|-----------------------------------------------|------------------------------------------------------------|------------------------|-----------------------------------------|----------------------------------------------------------------------------------------------------|----------------------|----------------------------------------------------------------------------------------------------|----------------------|--|
|                                               |                                                            |                        |                                         | Consulta de apelaciones, peticiones, quejas y recursos                                               |                      |                                                                                                    |                      |  |
|                                               |                                                            |                        |                                         | Lorem losum dolor sit amet, consectetur adiplocing elit, in quis libers at leo viverra tincidunt ac- |                      |                                                                                                    |                      |  |
| egestas.                                      |                                                            |                        |                                         | sed dolar. Pellentesque habitant morbi tristique senectus et netus et malexuada fames ac turpis      |                      |                                                                                                    |                      |  |
| <b>Apelaciones</b>                            |                                                            |                        |                                         | Peticiones quejas y recursos                                                                         |                      |                                                                                                    |                      |  |
| amte la SIC                                   |                                                            | ante los operadores    |                                         |                                                                                                    |                      |                                                                                                    |                      |  |
| <b>BÚSOUEDA REALIZADA</b><br><b>RESUTADOS</b> |                                                            |                        | <b>DESCARGAR PDF</b>                    |                                                                                                    |                      |                                                                                                    |                      |  |
| 5                                             | 1234507800                                                 | <b>IOENTIFICACIÓN</b>  | <b>COLLEGE</b><br>ш                     | Para imprenir descarge<br>were pdf y livego imprenato                                                |                      |                                                                                                    | Nueva busqueda       |  |
|                                               |                                                            |                        |                                         |                                                                                                    |                      |                                                                                                    |                      |  |
| C.C.800222549                                 | Nordre (1955-2003) 2005 (2014)<br>FULANITO DEL TAL PASCUAL |                        |                                         |                                                                                                    |                      | September 20 2012<br>Nulla trulla liberio, possente el viverta in, biandit nec velli, Etiam ligula antar,<br>kultuin in sagittle eu; blandit eu kapien. Ellam laureat fempus lorem, vol közoffa<br>Argia facilists in. Integer at fels shee lectus omare suburbits. |                      |  |
| Nombre del operador                           |                                                            | CUN                    |                                         | FECHA CUN                                                                                            | Número de radicación | Estado                                                                                                    | <b>DETAILES</b>      |  |
| Tigs.                                         |                                                            | 1234 - 00 - 1234567890 |                                         | Septembre 12 2012                                                                                    | 12-315632156         | Entregado a la superintendencia<br>de comercio                                                                                                    | <b>Ver detalles</b>  |  |
| Compet                                        |                                                            | 1234 - 00 - 1234567890 |                                         | Marzo 12 2012                                                                                        | 13-315032156         | Activo-                                                                                                    | <b>Vier detailes</b> |  |
|                                               | Concel                                                     |                        | Marzo 12 2012<br>1234 - 00 - 1234567890 |                                                                                                    | 12-315832156         | Activa                                                                                                    | <b>Ver detailes</b>  |  |
|                                               |                                                            |                        |                                         | Marps 12 2012                                                                                        | 12-315632156         | Active                                                                                                    | Ver detailes         |  |
| Movistan                                      |                                                            | 1234 - 00 - 1234567890 |                                         |                                                                                                    |                      |                                                                                                    |                      |  |

*Figura. 6. Opción "Ver Detalle" de una apelación*

<span id="page-12-0"></span>Una vez realizada la solicitud de "Ver detalle" el sistema presentará la siguiente información:

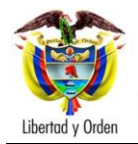

### Ministerio de Tecnologías de la<br>Información y las Comunicaciones República de Colombia

### **MANUAL DE USO Y OPERACIÓN**

**<NOMBRE DEL PROYECTO>**

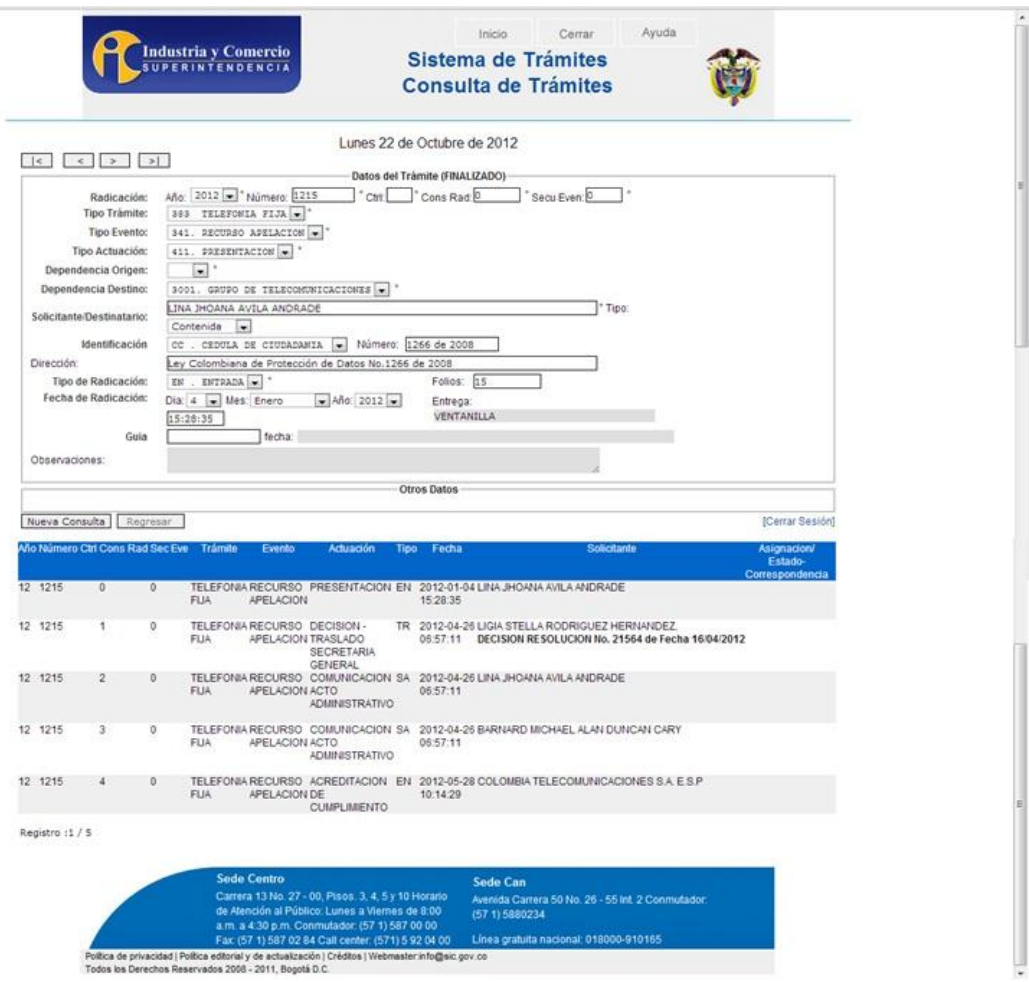

*Figura. 7. Detalle de la información de una apelación*

#### <span id="page-13-1"></span><span id="page-13-0"></span>**3.3 CONSULTA CIUDADANA DE PQR´S RADICADAS ANTE UN OPERADOR**

Esta funcionalidad permite a los ciudadanos consultar las peticiones, quejas o recursos por ellos interpuestas ante los Operadores. Al ingresar a la página Web de la Superintendencia de Industria y Comercio se presentará la siguiente pantalla para realizar la consulta:

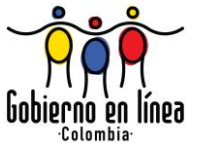

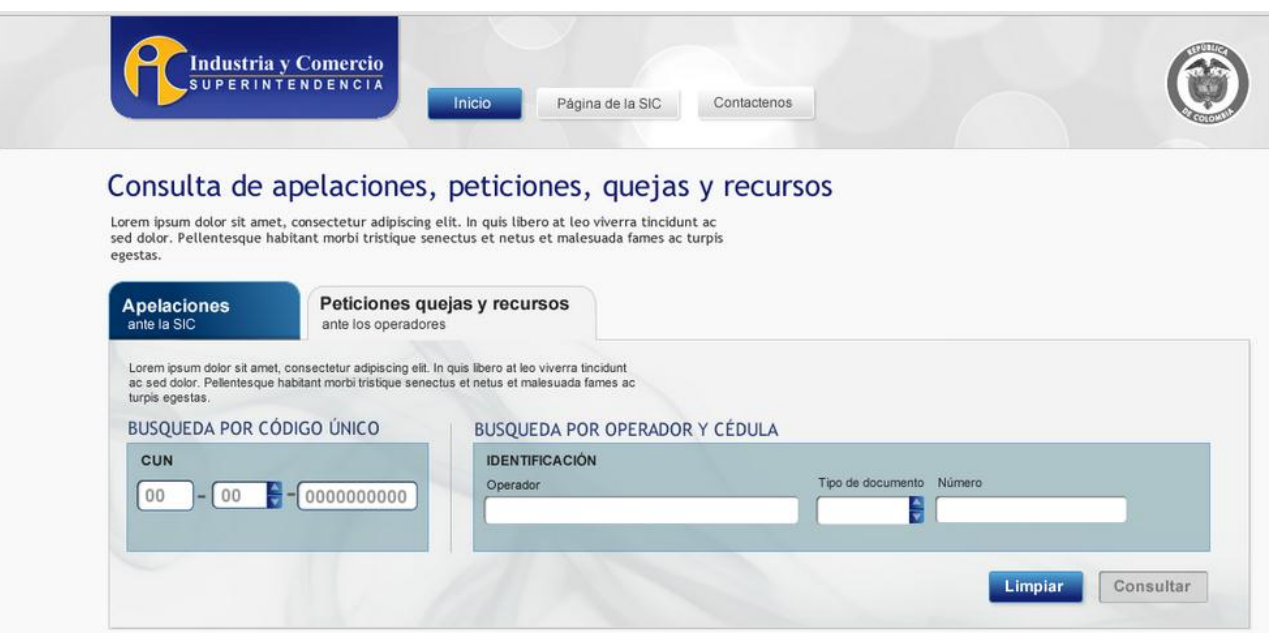

*Figura. 8. Consulta de Peticiones, Quejas y Recursos*

<span id="page-14-0"></span>Allí se presentan dos (2) formas de llevar a cabo la consulta, la primera, se puede realizar por medio del filtro de entrada "Código Único Numérico (CUN)", el cual, esta conformado por cuatro (4) dígitos que identifican al Operador, dos dígitos que identifican el año de radicación de la apelación y 10 dígitos que conforman el consecutivo del CUN, a continuación se presenta el filtro de entrada Código Único Numérico:

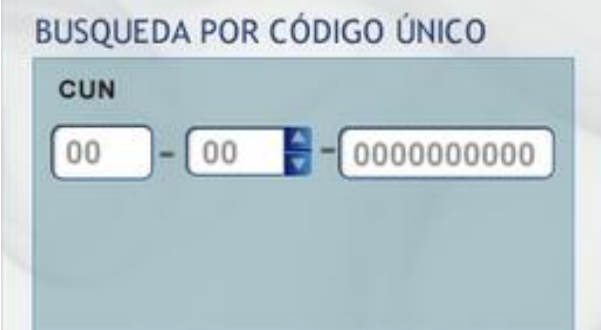

*Figura. 9. Filtro de Búsqueda de PQR´s – Código Único Numérico (CUN)*

<span id="page-14-1"></span>La segunda forma en que el ciudadano puede solicitar la consulta de peticiones, quejas y recursos es diligenciando los filtros de entrada: Nombre del Operador y Tipo y Número de Identificación del Ciudadano, a continuación se presenta dicho filtro:

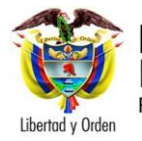

**<NOMBRE DEL PROYECTO>**

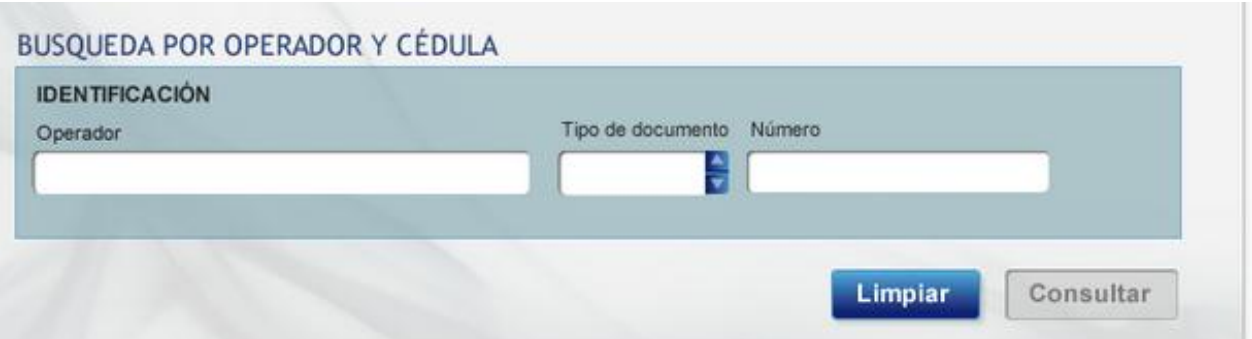

<span id="page-15-1"></span>*Figura. 10. Filtro de Búsqueda de PQR´s – Nombre del operador y Tipo y Número de Identificación*

Una vez el ciudadano ha diligenciado cualquiera de las dos formas diseñadas para la realización de la consulta, el sistema presentará una grilla con la información resultado de la consulta como se muestra en la siguiente figura:

|                                                              |                                  | Consulta de apelaciones, peticiones, quejas y recursos                                                                                                    |                      |                                                      |                    |                                                                                                    |                |
|--------------------------------------------------------------|----------------------------------|----------------------------------------------------------------------------------------------------|----------------------|------------------------------------------------------|--------------------|----------------------------------------------------------------------------------------------------|----------------|
| egestas.                                                     |                                  | Lorem ipsum dolor sit amet, consectetur adipiscing elit. In quis libero at leo viverra tincidunt ac<br>sed dolor. Pellentesque habitant morbi tristique senectus et netus et malesuada fames ac turpis |                      |                                                      |                    |                                                                                                    |                |
|                                                              |                                  |                                                                                                    |                      |                                                      |                    |                                                                                                    |                |
| <b>Apelaciones</b><br>ante la SIC                            |                                  | Peticiones quejas y recursos<br>ante los operadores                                                                                                    |                      |                                                      |                    |                                                                                                    |                |
|                                                              | RESULTADOS BÚSQUEDA REALIZADA    |                                                                                                    | <b>DESCARGAR PDF</b> |                                                      |                    |                                                                                                    |                |
| 5                                                            | <b>OPERADOR</b><br>Tigo colombia | <b>IDENTIFICACIÓN</b><br>1234567890                                                                                                    | <b>FOR</b><br>ᄉ      | Para imprimir descarge<br>este pdf y luego imprimalo |                    |                                                                                                    |                |
|                                                              |                                  |                                                                                                    |                      |                                                      |                    |                                                                                                    | Nueva busqueda |
| Nombre<br>C.C 1234567890<br>Operador<br><b>Tigo Colombia</b> | <b>FULANITO DEL TAL PASCUAL</b>  |                                                                                                    |                      |                                                      | Septiembre 20 2012 | Nulla nulla libero, posuere et viverra in, blandit nec velit. Etiam ligula ante,<br>rutrum in sagittis eu, blandit eu sapien. Etiam laoreet tempus lorem, vel lobortis<br>turpis facilisis in, Integer ac felis vitae lectus omare vulputate. |                |
| <b>CUN</b>                                                   |                                  | Fecha asignación CUN                                                                                                    |                      | Fecha estimadas de respuesta                         |                    | Estado del tramite                                                                                                    |                |
| 1234 - 00 - 1234567890                                       |                                  | Septiembre 12 2012                                                                                                    |                      | 12-315632156                                         |                    | Entregado a la superintendencia<br>de comercio                                                                                                    |                |
| 1234 - 00 - 1234567890                                       |                                  | Marzo 12 2012                                                                                                    |                      | 12-315632156                                         |                    | Activo                                                                                                    |                |
| 1234 - 00 - 1234567890                                       |                                  | Marzo 12 2012                                                                                                    |                      | 12-315632156                                         |                    | Activo                                                                                                    |                |
| 1234 - 00 - 1234567890                                       |                                  | Marzo 12 2012                                                                                                    |                      | 12-315632156                                         |                    | Activo                                                                                                    |                |
|                                                              |                                  |                                                                                                    |                      | 12-315632156                                         |                    |                                                                                                    |                |

*Figura. 11. Resultado de la Consulta de PQR´s*

#### <span id="page-15-2"></span><span id="page-15-0"></span>**3.4 CONSULTA DE UNA APELACION POR PARTE DE UN OPERADOR**

Esta consulta se realiza desde la página de cada uno de los Operadores, por lo tanto, no se puede presentar ninguna imagen que presenta la forma de realizar la consulta ya que dependerá de cada uno de ellos, sin embargo, debe realizarse de la misma manera que se realiza la consulta "CONSULTA CIUDADANA DE

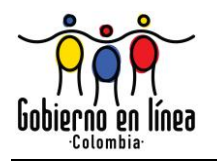

APELACIONES RADICADAS POR OPERADORES" que se describió en el numeral 3.1 del presente documento.

<span id="page-17-0"></span>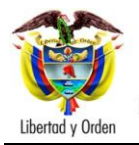

## 4. MANUAL DE OPERACIÓN

**l manual de operación hace referencia al Modelo de Operación. Se anexará** en el Sprint en el que se defina que se entregará. E

<http://disico.com.co:8086/confluence/pages/viewpage.action?pageId=5308854>

<span id="page-18-0"></span>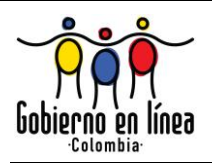

# 5. TERMINOLOGÍA

< Definición de palabras y términos claves para el entendimiento del documento, se presenta en orden alfabético. Indicar la terminología así: Termino: definición, si la definición se toma de una fuente se debe poner una nota al pie>

<span id="page-19-0"></span>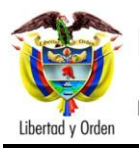

6. ANEXOS

<Se ingresan de anexos si aplica en caso de no aplicar eliminar el numeral>